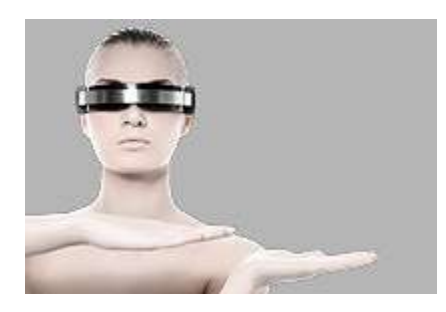

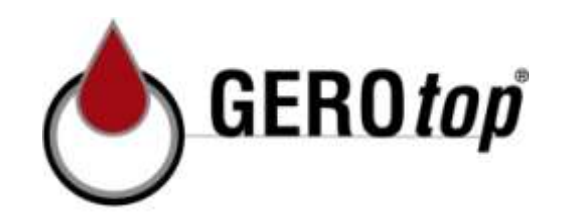

# Návod na obsluhu

# svářecí zařízení HÜRNER HCU 300

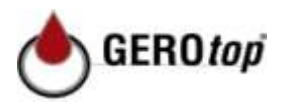

# Obsah

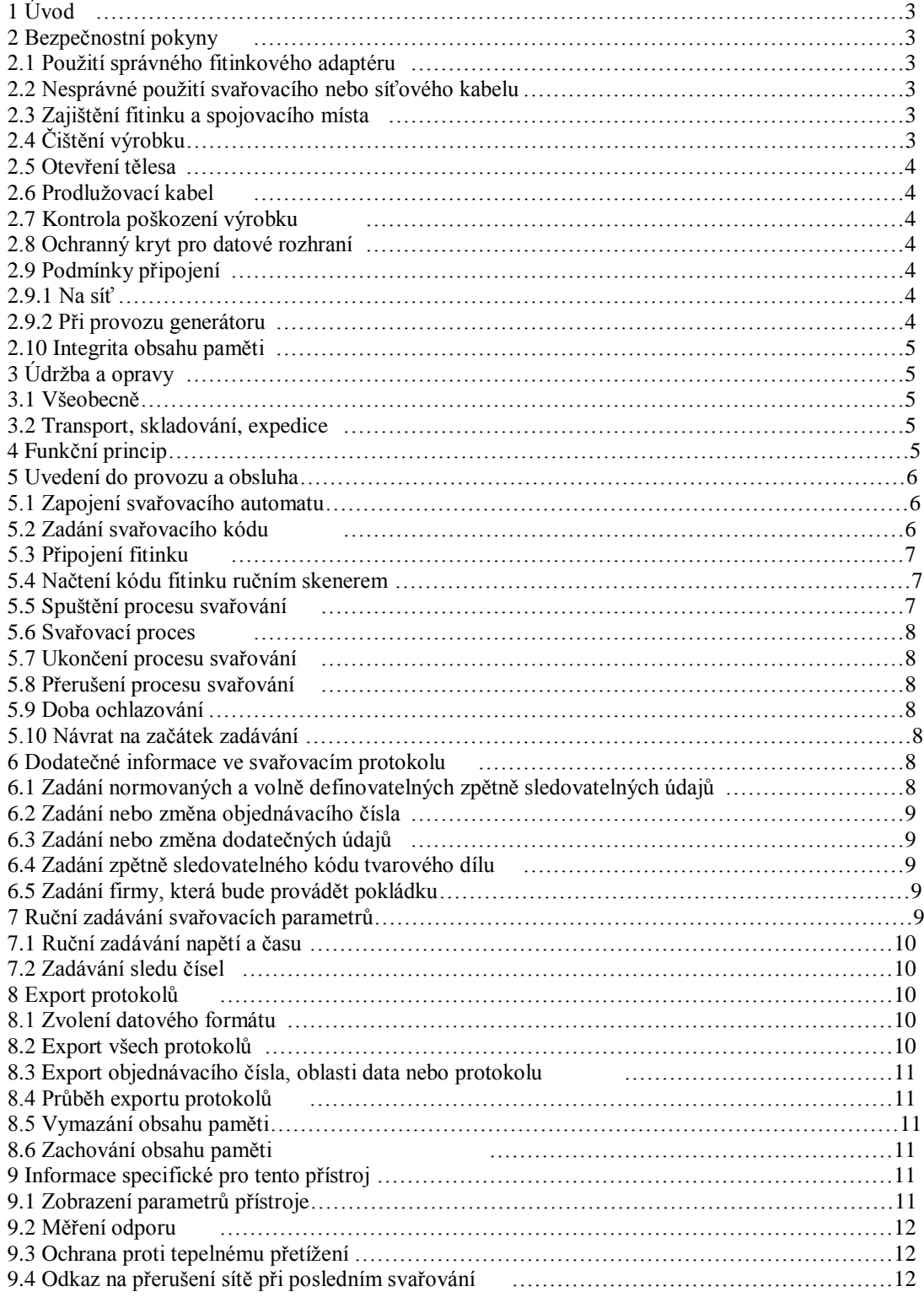

GEROtop spol. s r.o. Pobočka Železniční 4 **779 00 Olomouc** mob.: 00420 777 166 964 [www.gerotop.cz](http://www.gerotop.cz/) [j.bucek@gerotop.cz](mailto:j.bucek@gerotop.cz)

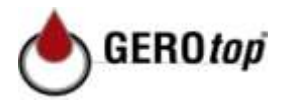

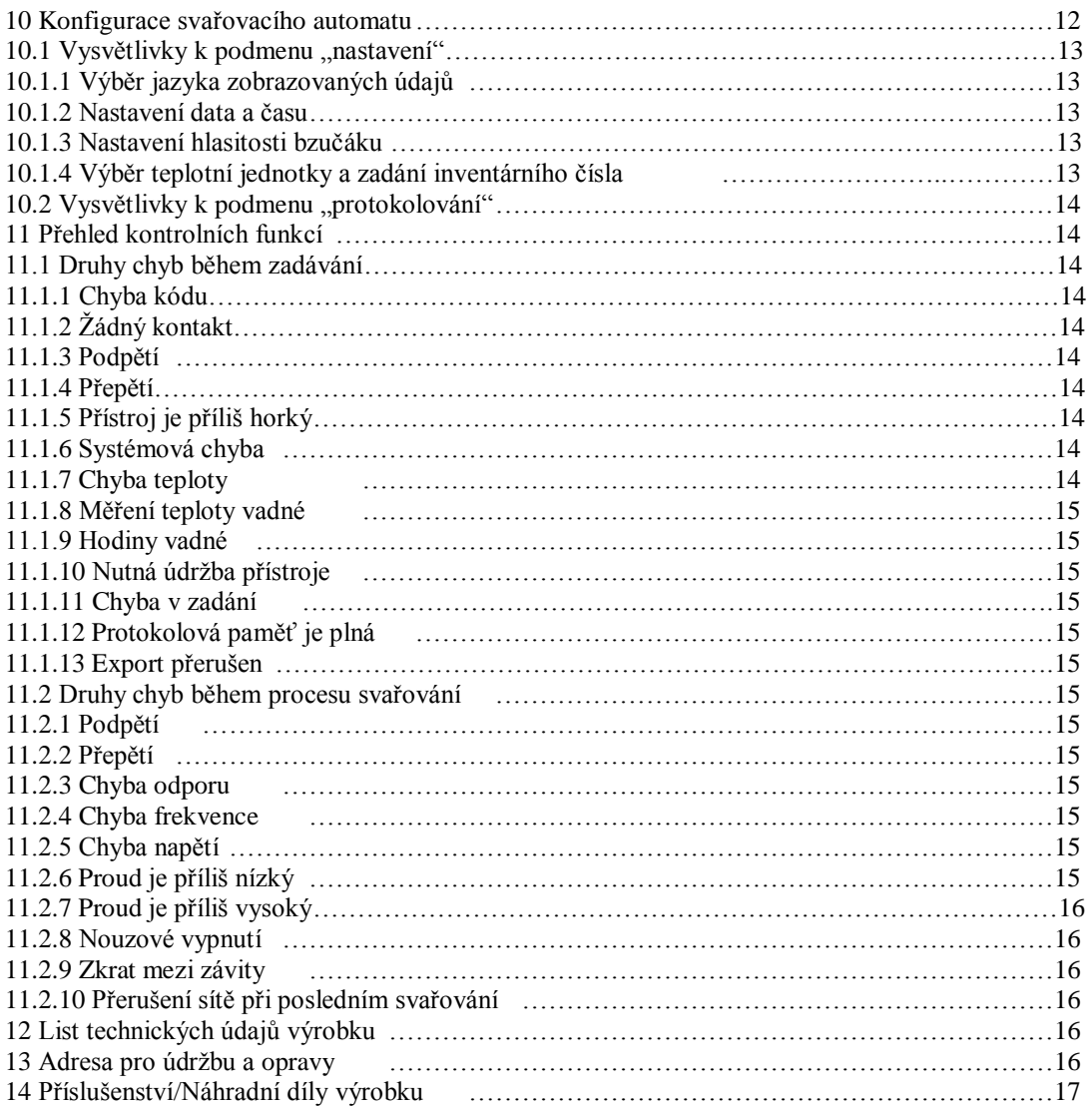

GEROtop spol. s r.o. Pobočka Bystrá 12 **193 00 Praha - Horní Počernice** mob.: 00420 777 166 836 [www.gerotop.cz](http://www.gerotop.cz/) [m.frys@gerotop.cz](mailto:m.frys@gerotop.cz)

GEROtop spol. s r.o. Pobočka Železniční 4 **779 00 Olomouc** mob.: 00420 777 166 964 [www.gerotop.cz](http://www.gerotop.cz/) [j.bucek@gerotop.cz](mailto:j.bucek@gerotop.cz)

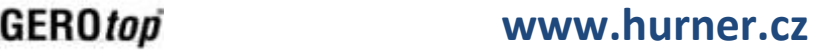

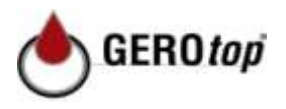

#### **1 Úvod**

Vážený zákazníku,

Děkujeme Vám za důvěru vloženou do našeho výrobku a přejeme Vám, abyste s naším výrobkem byli spokojeni.

Svařovací automat HCU 300 slouží výhradně k elektrickému svařování fitinků z umělé hmoty.

Svařovací automat je vyroben na základě nejnovějšího stavu techniky a podle uznaných bezpečnostně-technických předpisů a je vybaven bezpečnostními zařízeními.

Před expedicí byla prověřena funkčnost a bezpečnost výrobku. Při chybné obsluze nebo zneužití hrozí nebezpečí pro

- zdraví obsluhy,
- výrobek a jiné předměty provozovatele,
- efektivní práci výrobku.

Všechny osoby, které budou provádět uvedení do provozu, obsluhu a údržbu výrobku, musí

- mít příslušnou kvalifikaci,
- provozovat výrobek pouze pod dozorem
- před uvedením výrobku do provozu přesně dodržet Návod na obsluhu.

Děkujeme.

#### **2 Bezpečnostní pokyny**

#### **2.1 Použití správného fitinkového adaptéru**

Používejte přívodní kontakty vhodné pro příslušný typ fitinku. Dbejte na pevné uložení a nepoužívejte žádné spálené připojovací kontakty nebo adaptéry fitinků, a dále takové, které nejsou určené pro zamýšlené použití.

#### **2.2 Nesprávné použití svařovacího nebo síťového kabelu**

Nepřenášejte výrobek na kabelu a nepoužívejte síťový kabel k tomu, abyste vytáhli konektor ze zástrčky. Kabel chraňte před horkem, olejem a ostrými hranami.

#### **2.3 Zajištění fitinku a spojovacího místa**

Abyste zajistili fitink a spojovací místo, použijte upínací přípravky nebo svěrák. Vždy je třeba dbát montážního návodu výrobce příslušného fitinku, jakož i místních a národních předpisů a návodů na pokládku.

Svařovací proces na jednom fitinku se nesmí opakovat, protože by tím mohly být dotčeny díly, které jsou pod napětím.

#### **2.4 Čištění výrobku**

Výrobek nesmí být ostřikován nebo ponořen do vody.

GEROtop spol. s r.o. Pobočka Bystrá 12 **193 00 Praha - Horní Počernice** mob.: 00420 777 166 836 [www.gerotop.cz](http://www.gerotop.cz/) [m.frys@gerotop.cz](mailto:m.frys@gerotop.cz)

GEROtop spol. s r.o. Pobočka Železniční 4 **779 00 Olomouc** mob.: 00420 777 166 964 [www.gerotop.cz](http://www.gerotop.cz/) [j.bucek@gerotop.cz](mailto:j.bucek@gerotop.cz)

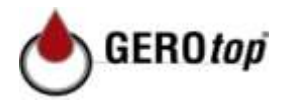

#### **2.5 Otevření tělesa**

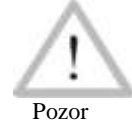

Výrobek smí otevřít pouze odborný personál výrobce nebo osoba, která jím byla proškolena a pověřena.

#### **2.6 Prodlužovací kabel**

Smí být použity pouze přípustné a označené prodlužovací kabely s následujícími průřezy vodičů.

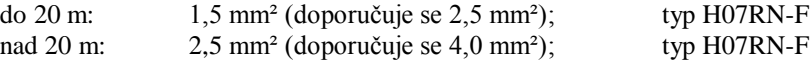

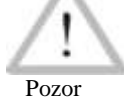

Prodlužovací kabel se smí použít pouze rozvinutý a rozprostřený.

#### **2.7 Kontrola poškození výrobku**

Před každým použitím výrobku musí být bezpečnostní zařízení, a eventuálně se vyskytující lehce poškozené díly, důkladně zkontrolovány, zda je jejich funkce bez vad a odpovídá danému účelu. Prověřte, zda je funkce zásuvných kontaktů v pořádku, zda správně svírají a zda jsou kontaktní plochy čisté. Veškeré díly musí být správně namontovány a musí splňovat všechny podmínky, aby byl zajištěn bezvadný provoz výrobku. Poškozená ochranná zařízení a díly musí být opraveny nebo vyměněny odborně zákaznickým servisem.

#### **2.8 Ochranný kryt pro datové rozhraní**

Během svařování musí být nasazen ochranný kryt pro rozhraní, aby se na kontakty nedostala žádná špína a vlhkost.

#### **2.9 Podmínky připojení**

#### **2.9.1 Na síť**

Je třeba dbát na podmínky připojení zdrojů elektrické energie, bezpečnostní předpisy, použitelné normy a národní předpisy.

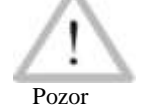

U staveništních rozvaděčů je třeba dbát na předpisy týkající se proudovcých chráničů. Automat je třeba provozovat pouze pomocí proudového chrániče.

Jištění generátoru, popř. sítě by mělo činit max. 16 A (pomalé). Výrobek musí být chráněný před deštěm a vlhkostí.

#### **2.9.2 Při provozu generátoru**

Potřebný jmenovitý výkon odpovídající příkonu největšího použitelného fitinku je závislý na podmínkách připojení, na povětrnostních vlivech, jakož i na typu samotného generátoru a jeho regulační charakteristice.

Jmenovitý výstupní výkon generátoru 1-fázový, 220 ‑ 240 V, 50/60 Hz:

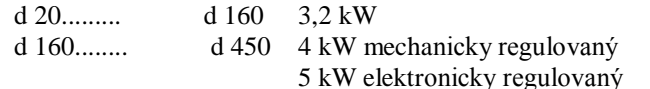

GEROtop spol. s r.o. Centrála Kateřinská 589 **463 03 Stráž nad Nisou – Liberec** tel.: 00420 485 148 723 [www.gerotop.cz](http://www.gerotop.cz/) [gerotop@gerotop.cz](mailto:gerotop@gerotop.cz)

GEROtop spol. s r.o. Pobočka Bystrá 12 **193 00 Praha - Horní Počernice** mob.: 00420 777 166 836 [www.gerotop.cz](http://www.gerotop.cz/) [m.frys@gerotop.cz](mailto:m.frys@gerotop.cz)

GEROtop spol. s r.o. Pobočka Železniční 4 **779 00 Olomouc** mob.: 00420 777 166 964 [www.gerotop.cz](http://www.gerotop.cz/) [j.bucek@gerotop.cz](mailto:j.bucek@gerotop.cz)

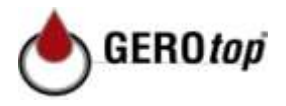

Spusťte nejprve generátor a potom připojte svařovací automat. Napětí naprázdno by mělo být nastaveno na ca. 240 voltů. Před odpojením generátoru musí být nejdříve oddělený svařovací automat.

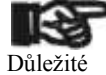

Využitelný výkon generátoru se snižuje za každých 1 000 m výšky o 10 %. Během svařování by neměly být na stejném generátoru provozovány žádné dodatečné spotřebiče.

#### **2.10 Integrita obsahu paměti**

Pokud budou protokoly ze svařování exportovány na flash disk, vždycky počkejte do té doby, než se na displeji výrobku nezobrazí hlášení "export ukončen", předtím než odpojíte USB. Spojení oddělte předtím, může se stát, že Vám svařovací přístroj bude nabízet smazání protokolů v paměti, ačkoliv se neexportovaly. V případě, že pak vymažete obsah paměti, budou protokoly nenávratně ztraceny, ačkoliv jste je neuložili někam jinam.

#### **3 Údržba a opravy**

#### **3.1 Všeobecně**

Jelikož se jedná o automaty použité v bezpečnostní oblasti, smí údržbu a opravy provádět pouze výrobce, popř. osoby, kteří jsou jím vyškoleni a pověřeni. Toto zaručuje neměnný vysoký standard přístroje a bezpečnost Vašeho svařovacího automatu.

#### **Při nedodržení zaniká záruka a ručení za přístroj, včetně eventuálních vzniklých škod.**

Během kontroly bude Váš přístroj automaticky vybavený podle aktuálního technického standardu a Vy dostanete na zkontrolovaný přístroj tříměsíční záruku.

Doporučujeme svařovací automat nechat zkontrolovat minimálně každých 12 měsíců.

#### **3.2 Transport, skladování, expedice**

Výrobek je dodáván v kufru, který je zabalený v kartonu. Kufr chrání výrobek před vlhkostí a okolními vlivy.

Pokud výrobek nebudete používat, nebo pro jeho transport, je třeba ho ponechat v zavřeném kufru.

#### **4 Funkční princip**

Pomocí HCU 300 se svařují elektrické svařovací fitinky, které jsou opatřeny čárovým kódem. Každému fitinku je přiřazena nálepka s jedním nebo dvěma čárovými kódy. Struktura tohoto kódu se řídí mezinárodními normami. První kód, pro svařovací parametry, odpovídá ISO TR 13950, druhý kód, v případě, že se vyskytuje, pro zpětné sledování stavebního dílu, odpovídá ISO 12176‑4.

Svařovací program automatu umožňuje určité údaje podle rozšířené zpětné sledovatelnosti podle ISO 12176‑4, např. kód zpětné sledovatelnosti tvarového dílu. Pro to musí být aktivovány požadované údaje v menu nastavení pod "protokolování" (viz odstavec 10.1).

Svařovací data mohou být zadávána také ručně.

GEROtop spol. s r.o. Centrála Kateřinská 589 **463 03 Stráž nad Nisou – Liberec** tel.: 00420 485 148 723 [www.gerotop.cz](http://www.gerotop.cz/) [gerotop@gerotop.cz](mailto:gerotop@gerotop.cz)

GEROtop spol. s r.o. Pobočka Bystrá 12 **193 00 Praha - Horní Počernice** mob.: 00420 777 166 836 [www.gerotop.cz](http://www.gerotop.cz/) [m.frys@gerotop.cz](mailto:m.frys@gerotop.cz)

GEROtop spol. s r.o. Pobočka Železniční 4 **779 00 Olomouc** mob.: 00420 777 166 964 [www.gerotop.cz](http://www.gerotop.cz/) [j.bucek@gerotop.cz](mailto:j.bucek@gerotop.cz)

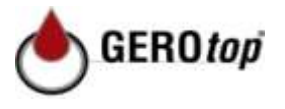

Svařovací automat HCU 300 řízený mikroprocesorem

• plně reguluje a kontroluje automaticky svařovací proces,

• určuje dobu svařování na základě okolní teploty,

• ukazuje všechny informace na displeji v nešifrovaném textu.

Všechny údaje pro svařování, popř. zpětné sledování budou uloženy v pevné paměti a mohou být exportovány na USB.

Pro přenos dat má přístroj k dispozici USB s rozhraním A. Hodí se do něj např. flash disk.

#### *Další opční příslušenství*

• **PC-software** pro načtení a archivování dat přímo na Vašem PC (se všemi běžnými provozními systémy Windows)

• **Flash disk** pro přenos dat ze svařovacího přístroje na stavbě do tiskárny nebo PC ve Vaší kanceláři (viz podrobně na konci tohoto návodu)

#### **5 Uvedení do provozu a obsluha**

• Během provozu svařovacího automatu je třeba dbát na bezpečnou plochu stání.

- Musí být zabezpečeno, aby síť, popř. generátor byl zajištěn 16 A (pomalý).
- Zastrčte síťový konektor do síťové zásuvky, popř. ho spojte s generátorem.
- Popřípadě je třeba dbát na návod na obsluhu generátoru.

#### **5.1 Zapojení svařovacího automatu**

Svařovací automat bude zapojen po připojení napájecího kabelu na síť nebo na generátor na hlavním spínači.

Následně se objeví hlášení 2.

Pozor

#### **POZOR při systémových chybách!**

Pokud se při vlastním testu, který automat provede po zapojení, zjistí chyba, tak se objeví na displeji "systémová chyba". Svařovací automat se pak musí okamžitě odpojit od sítě a fitinku a musí se zaslat na opravu do závodu výrobce.

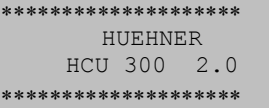

*Hlášení 1*

Zadání čárového kódu 14 : 32 :22 21.10.12 Napětí 230V 50Hz Žádný kontakt

*Hlášení 2*

# **5.2 Zadání svařovacího kódu**

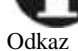

Alfanumerická klávesnice je sestavena a funguje jako klávesnice běžného mobilu bez dotykové obrazovky.

Všechny znaky na tlačítku mohou být v krátkém sledu "prolistovány" několikerým zmáčknutím. Pokud při "listování" stojí na obrazovce požadovaný znak, bude převzatý delším čekáním až do dalšího zmáčknutí tlačítka. Vždycky bude zobrazeno nejdříve číslo, potom písmeno nebo znak v příslušném pořadí, takže např. u tlačítka  $\mathcal{A}$  | a | b | c" prvním stisknutím tlačítka "2", druhým "a", třetím "b" a čtvrtým "c". Když chcete zadávat místo standardních písmen velká písmena, podržte během výběru písmena stisknuté tlačítko û.

GEROtop spol. s r.o. Centrála Kateřinská 589 **463 03 Stráž nad Nisou – Liberec** tel.: 00420 485 148 723 [www.gerotop.cz](http://www.gerotop.cz/) [gerotop@gerotop.cz](mailto:gerotop@gerotop.cz)

GEROtop spol. s r.o. Pobočka Bystrá 12 **193 00 Praha - Horní Počernice** mob.: 00420 777 166 836 [www.gerotop.cz](http://www.gerotop.cz/) [m.frys@gerotop.cz](mailto:m.frys@gerotop.cz)

GEROtop spol. s r.o. Pobočka Železniční 4 **779 00 Olomouc** mob.: 00420 777 166 964 [www.gerotop.cz](http://www.gerotop.cz/) [j.bucek@gerotop.cz](mailto:j.bucek@gerotop.cz)

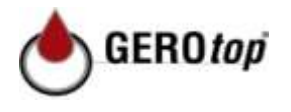

Svařovací automat může být nakonfigurovaný tak, že před načtením kódu fitinku musí být načten svařovací kód. Na displeji se objeví dotaz ... zadat svařovací kód". (Tato obrazovka je vyvolatelná také později pomocí rychlého přístupu; srovnej odst. 6.1.) Zadání čísla kódu se provede buď načtením čárového kódu pomocí ručního skeneru, nebo pomocí alfanumerické klávesnice.

Po načtení svařovacího kódu před čárovým kódem se rozezní akustický signál, na displeji se ukáže načtený kód a přeskočí na další dotaz zadání. Při ručním zadání budou údaje převzaty stisknutím tlačítka START/SET. Při chybném zadání se objeví hlášení "chyba kódu"; pak se musí prověřit a opravit sled čísel. Při správném zadání se kód uloží a vytiskne se v protokolu.

Přístroj bude akceptovat pouze svařovací kód, který odpovídá normě ISO. Zadání svařovacího kódu bude přeskočeno, pokud zadání svařovacího kódu není aktivováno.

#### **5.3 Připojení fitinku**

Svařovací kontakty musí být spojeny s fitinkem a musí se dbát na pevné uložení. Eventuálně se použijí vhodné násuvné adaptéry. Kontaktní plochy svařovacích konektorů, popř. adaptérů a fitinku musí být čisté. Znečištěné kontakty vedou k chybnému svařování, kromě toho k přehřátí a spálení násuvných konektorů. Zásadně musí být konektory chráněny před znečištěním. Kontakty a násuvné adaptéry jsou rychle opotřebitelné díly a před použitím se musí zkontrolovat, a pokud jsou poškozené nebo znečištěné, tak se musí vyměnit.

Po kontaktování fitinku zhasne hlášení "žádný kontakt" a zobrazí se další číslo protokolu, např. "prot.č.: 0015".

#### **5.4 Načtení kódu fitinku ručním skenerem**

Výhradně se musí používat etiketa s fitinkovým kódem přilepená na připojeném fitinku. Je nepřípustné načítat etiketu s fitinkovým kódem jiného fitinku.

Kód fitinku se načte, když se bude skener držet ve vzdálenosti asi 5 – 10 cm před etiketou s kódem; červená linie zobrazí čtecí oblast. Potom stiskněte spínací knoflík skeneru. Při správném zachycení údajů dá svařovací automat akustický signál a ukáže na displeji dekódované údaje (srovnej hlášení 4).

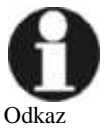

Zobrazí se plánované údaje pro svařování, které jsou obsaženy v kódu fitinku. Hlášení proběhne před měřením skutečného odporu fitinku. Také když je zobrazovaná hodnota ohm v pořádku, může ještě dojít k chybě odporu (srovnej odst. 9.2). Teprve se začátkem svařování se zobrazí jeho skutečné údaje.

Hlášení "start" signalizuje připravenost svařovacího automatu ke spuštění procesu svařování. Načtené údaje musí být zkontrolovány a mohou být při chybné obsluze vymazány pomocí tlačítka STOP/RESET. Načtené údaje budou rovněž vymazány, když bude spojení svařovacího automatu s fitinkem přerušeno.

#### **5.5 Spuštění procesu svařování**

Po načtení nebo zadání kódu fitinku může být spuštěn proces svařování tlačítkem START/SET, když se na displeji objeví "start" a nezobrazuje se žádná porucha.

GEROtop spol. s r.o. Centrála Kateřinská 589 **463 03 Stráž nad Nisou – Liberec** tel.: 00420 485 148 723 [www.gerotop.cz](http://www.gerotop.cz/) [gerotop@gerotop.cz](mailto:gerotop@gerotop.cz)

GEROtop spol. s r.o. Pobočka Bystrá 12 **193 00 Praha - Horní Počernice** mob.: 00420 777 166 836 [www.gerotop.cz](http://www.gerotop.cz/) [m.frys@gerotop.cz](mailto:m.frys@gerotop.cz)

GEROtop spol. s r.o. Pobočka Železniční 4 **779 00 Olomouc** mob.: 00420 777 166 964 [www.gerotop.cz](http://www.gerotop.cz/) [j.bucek@gerotop.cz](mailto:j.bucek@gerotop.cz)

GEROtop spol. s r.o. Kovová 26 **826 05 Bratislava** tel.: 00421 245 640 734 [www.gerotop.sk](http://www.gerotop.sk/) [gerotop@gerotop.sk](mailto:gerotop@gerotop.sk)

\*\*Svařovací kód\*\* +++++++++++++++++ +++++++++

*Hlášení 3*

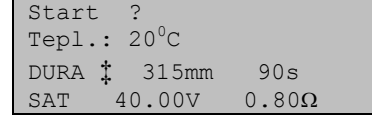

*Hlášení 4*

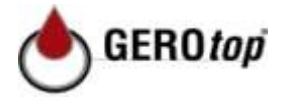

Stisknutím tlačítka START/SET se vymaže kontrolní dotaz "trubka opracovaná?", který musíte potvrdit opětovným stisknutím tlačítka START/SET. Poté začne vlastní svařování.

#### **5.6 Svařovací proces**

Svařovací proces bude kontrolován během celkové doby svařování podle parametrů svařování určených kódem fitinku. Na spodním řádku displeje se zobrazí svařovací napětí, odpor a svařovací proud.

#### **5.7 Ukončení procesu svařování**

Svařovací proces je řádně ukončen, když skutečná doba svařování odpovídá plánované době svařování a je slyšet dvojitý akustický signál.

#### **5.8 Přerušení procesu svařování**

Svařovací proces je chybný, pokud se zobrazí hlášení o poruše a rozezní se akustický signál se zvukem v intervalech. Chybu je možné potvrdit pouze tlačítkem STOP/RESET.

#### **5.9 Doba ochlazování**

Doba ochlazování musí být dodržena přesně podle údajů výrobce. Pokud čárový kód výrobce fitinku obsahuje údaje o době ochlazování, tak se ukáže na displeji na konci svařovacího procesu a odpočítává se zpětně. Odpočítávání doby ochlazování se může kdykoliv potvrdit pomocí tlačítka STOP/RESET, a tak se přeruší. Je třeba dávat pozor na to, že během této doby nesmí působit žádné vnější síly na ještě teplý spoj potrubí s fitinkem. Hlášení doby ochlazování chybí, pokud čárový kód fitinku neobsahuje žádný údaj o době ochlazování.

#### **5.10 Návrat na začátek zadávání**

Po ukončení svařovacího procesu se svařovací automat přepne přerušením spojení se svařovacím fitinkem nebo stisknutím tlačítka STOP/RESET opět na začátek zadávání svařovacích parametrů.

#### **6 Dodatečné informace ve svařovacím protokolu**

Každý svařovací protokol, který je uložený v paměti přístroje, který je možné exportovat jako zprávu ve formátu PDF nebo ve formátu DataWork, obsahuje řadu svařovacích a zpětně sledovatelných parametrů, jejichž evidence může být uživatelem v menu nastavení zapnuta a vypnuta.

#### **6.1 Zadávání normovaných a volně definovatelných zpětně sledovatelných údajů**

Všechny zapnuté zpětně sledovatelné údaje pro svařování v menu nastavení "protokolování" (srovnej odst. 10) musí být zadány před svařováním. Svařovací přístroj je sejme buď před, nebo po načtení čárového kódu na svařovacím fitinku (srovnej hlášení 2). Podle jednotlivých údajů je nutné nové zadání (např. u svařovacího kódu; srovnej odst. 5.2) nebo může být předchozí zadaný údaj změněný a potvrzený nebo potvrzený nezměněný (např. u objednávacího čísla a dodatečných údajů; srovnej odst. 6.2, 6.3).

Určité zpětně sledovatelné údaje je možné vyvolat přímo také stisknutím tlačítka

GEROtop spol. s r.o. Centrála Kateřinská 589 **463 03 Stráž nad Nisou – Liberec** tel.: 00420 485 148 723 [www.gerotop.cz](http://www.gerotop.cz/) [gerotop@gerotop.cz](mailto:gerotop@gerotop.cz)

GEROtop spol. s r.o. Pobočka Bystrá 12 **193 00 Praha - Horní Počernice** mob.: 00420 777 166 836 [www.gerotop.cz](http://www.gerotop.cz/) [m.frys@gerotop.cz](mailto:m.frys@gerotop.cz)

GEROtop spol. s r.o. Pobočka Železniční 4 **779 00 Olomouc** mob.: 00420 777 166 964 [www.gerotop.cz](http://www.gerotop.cz/) [j.bucek@gerotop.cz](mailto:j.bucek@gerotop.cz)

GEROtop spol. s r.o. Kovová 26 **826 05 Bratislava** tel.: 00421 245 640 734 [www.gerotop.sk](http://www.gerotop.sk/) [gerotop@gerotop.sk](mailto:gerotop@gerotop.sk)

Skutečný čas: 56sec Plánovaný čas: 90sec  $35.00V$   $1.57\Omega$  22.29A

**Hlášení 5** *Hlášení 5*

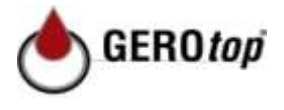

(srovnej hlášení 6), pro pouhé hlášení údajů nebo pro zadání, popř. potvrzení/změnu.

#### **6.2 Zadání nebo změna objednávacího čísla**

Zadání objednávacího čísla se vyvolá z přístroje před svařováním nebo uživatelem pomocí rychlé volby (hlášení 6). Zadání se provede buď na alfanumerické klávesnici (srovnej odkaz v odst. 5.2) nebo načtením čárového kódu pomocí skeneru. Maximální délka činí 32 míst. Zadání musí být potvrzeno tlačítkem START/SET. Objednávací číslo se uloží a vytiskne v protokolu.

#### **6.3 Zadání nebo změna dodatečných údajů**

Zadání dodatečných údajů se vyvolá z přístroje před svařováním, nejdříve displej pro zadání prvního dodatečného údaje, poté pro zadání druhého dodatečného údaje. Zadání obou údajů se provede buď pomocí alfanumerické klávesnice (srovnej odkaz v odst. 5.2) nebo načtením čárového kódu pomocí skeneru.

Pro první dodatečný údaj činí maximální délka 20 míst. Pro druhý dodatečný údaj činí maximální délka 15 míst. Zadání se potvrdí stisknutím tlačítka START/SET. Dodatečné údaje se uloží a objeví se v protokolu. Pomocí tlačítka STOP/RESET se zadání přeskočí a neuloží se nic.

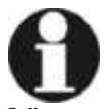

Odkaz

Oba dodatečné údaje si můžete sami volně definovat. Můžete zadat do políček informace jako např. délka potrubí, hloubka jámy nebo komentáře ke svařování a využít je pro Vaše zpětné sledování.

#### **6.4 Zadání zpětně sledovatelného kódu tvarového dílu**

Pokud je toto zadání aktivováno v menu nastavení, tak bude sejmuto po načtení čárového kódu fitinku "kód tvarového dílu". Jedná se přitom o takzvaný "zpětně sledovatelný kód" nebo "druhý kód tvarového dílu/fitinku".

Zadání je provedeno buď pomocí skeneru čárového kódu, nebo ručně pomocí alfanumerické klávesnice (srovnej odkaz v odst. 5.2). Tlačítkem START/SET se zadání potvrdí. Při chybném zadání se objeví hlášení "chyba kódu" a sled čísel se pak musí zkontrolovat a opravit. Při správném zadání budou údaje uloženy a vytisknou se v protokolu. Stisknutím tlačítka STOP/RESET se snímání přeskočí.

#### **6.5 Zadání firmy, která bude provádět pokládku**

Stejně jako zpětně sledovatelný kód pro fitink (srovnej odst. 6.4) může být zadán nebo načten 15ti místný údaj o firmě, která bude potrubí pokládat, pokud je toto v menu aktivováno (srovnej odst. 10.2).

#### **7 Ruční zadávání svařovacích parametrů**

Pro ruční zadávání svařovacích parametrů musí být zkontaktován nejprve fitink se svařovacím kabelem. Může být pak vyvolán pomocí tlačítka se šipkou  $\mathcal{F}$ , a objeví se výběr menu v hlášení 10, za předpokladu, že ruční zadávání je aktivováno v menu nastavení (srovnej odst. 10.1).

\*\*Protokolování \* Svařovací kód > Objednávací číslo

*Hlášení 6*

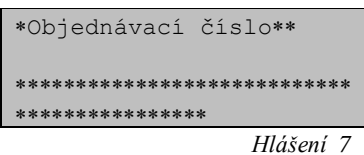

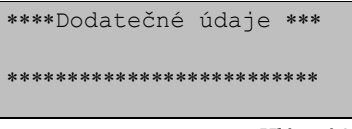

*Hlášení 8*

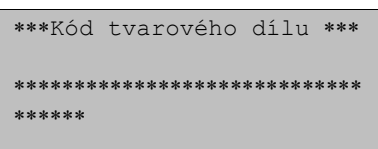

*Hlášení 9*

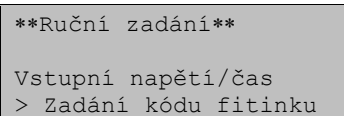

*Hlášení 10*

GEROtop spol. s r.o. Centrála Kateřinská 589 **463 03 Stráž nad Nisou – Liberec** tel.: 00420 485 148 723 [www.gerotop.cz](http://www.gerotop.cz/) [gerotop@gerotop.cz](mailto:gerotop@gerotop.cz)

GEROtop spol. s r.o. Pobočka Bystrá 12 **193 00 Praha - Horní Počernice** mob.: 00420 777 166 836 [www.gerotop.cz](http://www.gerotop.cz/) [m.frys@gerotop.cz](mailto:m.frys@gerotop.cz)

GEROtop spol. s r.o. Pobočka Železniční 4 **779 00 Olomouc** mob.: 00420 777 166 964 [www.gerotop.cz](http://www.gerotop.cz/) [j.bucek@gerotop.cz](mailto:j.bucek@gerotop.cz)

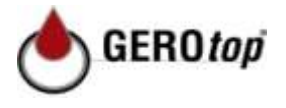

Pomocí tlačítek s šipkami û a  $\overline{\Psi}$  můžeme zvolit mezi "zadání napětí/doby" a "zadání kódu fitinku" (tzn. sled čísel, která představují kód fitinku). Pomocí tlačítka START/SET se výběr potvrdí.

#### **7.1 Ruční zadávání napětí a času**

Po příslušném výběru v menu ručního zadávání svařovacích parametrů se objev vedlejší displej. Pomocí alfanumerické klávesnice (srovnej odkaz v odst. 5.2) zde mohou být předvoleny svařovací napětí a doba svařování podle údajů výrobce fitinků a potvrzeny tlačítkem START/SET. Hlášení "start?", které se po stisknutí tlačítka START/SET znovu objeví, signalizuje připravenost ke svařování.

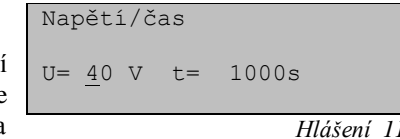

#### **7.2 Zadávání sledu čísel**

Po příslušném výběru v menu ručního zadávání svařovacích parametrů se na displeji objeví "zadat kód fitinku". 24 míst kódu fitinku, který se nyní zadává ručně, je zobrazeno jako hvězdičky (\*). **Zadání** se provede pomocí alfanumerické klávesnice (srovnej odkaz v odst. 5.2) a bude potvrzen a dekódován tlačítkem START/SET. Při chybném zadání se objeví hlášení "chyba zadání" a sled čísel se musí zkontrolovat a opravit. Při správném zadání se zobrazí dekódované údaje a hlášení "start?" ukazuje připravenost přístroje.

#### **8 Export protokolů**

Rozhraní

#### **USB A-rozhraní**

Pro připojení USB-paměťových médií (např. flash disk)

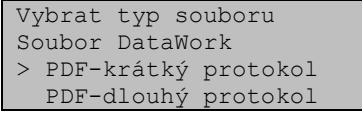

*Hlášení 12*

Rozhraní odpovídá verzi USB 2.0 - specifikace (tzn. maximální přenosový výkon 480 megabit za sekundu).

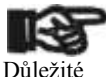

Před přenosem svařovacích údajů byste měli svařovací automat vypnout a znovu zapnout. Pokud se tak nestane, může to vést k chybnému přenosu údajů a protokoly ve svařovacím automatu mohou být nečitelné.

#### **8.1 Zvolení datového formátu**

Po připojení tiskárny nebo paměťového média se objeví obrazovka pro výběr formátu, ve kterém budou údaje exportovány:

Soubor PDF s krátkou nebo dlouhou zprávou nebo soubor ve formátu databanky svařování DataWork. Pomocí šipek  $\hat{u}$  a  $\hat{v}$  vyberete požadované. Výběr musí být potvrzen stisknutím tlačítka START/SET.

Opce servisního protokolu je pro normální provoz bezvýznamná. Tato zpráva podává informaci o jevech, které souvisí s údržbou a servisem stroje.

#### **8.2 Export všech protokolů**

Po výběru formátu údajů může být na další obrazovce zvolena opce "tisknout všechny protokoly". Tím se všechny údaje, které se nachází v protokolové paměti, exportují do předem zvoleného formátu.

#### **8.3 Export objednávacího čísla, oblasti data nebo protokolů**

GEROtop spol. s r.o. Centrála Kateřinská 589 **463 03 Stráž nad Nisou – Liberec** tel.: 00420 485 148 723 [www.gerotop.cz](http://www.gerotop.cz/) [gerotop@gerotop.cz](mailto:gerotop@gerotop.cz)

GEROtop spol. s r.o. Pobočka Bystrá 12 **193 00 Praha - Horní Počernice** mob.: 00420 777 166 836 [www.gerotop.cz](http://www.gerotop.cz/) [m.frys@gerotop.cz](mailto:m.frys@gerotop.cz)

GEROtop spol. s r.o. Pobočka Železniční 4 **779 00 Olomouc** mob.: 00420 777 166 964 [www.gerotop.cz](http://www.gerotop.cz/) [j.bucek@gerotop.cz](mailto:j.bucek@gerotop.cz)

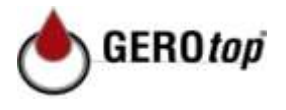

Po zvolení formátu údajů mohou být na další obrazovce zvoleny opce "podle objednávacího čísla", "podle oblasti data" a "podle oblasti protokolů". Podle výběru můžete vybrat pomocí tlačítek se šipkami  $\hat{a}$  a  $\hat{v}$  ze seznamu všech uložených objednávacích čísel, jejichž protokoly mají být exportovány, nebo to můžete provést zadáním na alfanumerické klávesnici (srovnej odkaz v odst. 5.2), zadáte začáteční a konečné datum pro oblast data, popř. první a poslední protokol pro oblast protokolů, podle toho, které protokoly mají být exportovány. Stisknutím tlačítka START/SET bude zahájen export vybraných protokolů z paměti.

#### **8.4 Průběh exportu protokolů**

Po výběru z příslušných opcí se proces exportu automaticky spustí. Počkejte, dokud nebudou vybrané protokoly přeneseny a na obrazovce se objeví odkaz "export ukončen".

Pokud během exportu vznikne problém, objeví se chybové hlášení "tiskárna není připravená". Po odstranění problému se export automaticky obnoví.

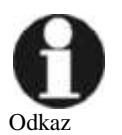

Pokud se během přenosu svařovacích dat vyskytne problém, který nelze odstranit, svařovací přístroj export neprovede a objeví se chybové hlášení "export přerušen". Toto hlášení se musí potvrdit stisknutím tlačítka START/SET.

#### **8.5 Vymazání obsahu paměti**

Obsah paměti může být vymazán teprve po exportování všech protokolů. Zobrazí se odkaz "export ukončen". Po odebrání paměťového disku se zobrazí dotaz "vymazat protokoly". Při potvrzení pomocí tlačítka START/SET se objeví kontrolní dotaz "opravdu vymazat protokoly", který musí být ještě jednou potvrzen tlačítkem START/SET. Poté bude obsah paměti vymazán.

#### **8.6 Zachování obsahu paměti**

Po odebrání kabelu nebo flash disku se objeví dotaz "vymazat paměť". Stisknutím tlačítka STOP/RESET zůstane obsah paměti zachován a proces tisku může být zopakován ještě jednou.

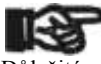

#### Důležité

Bezpodmínečně dbejte na pokyny v odstavci 2.10 týkající se integrity údajů, abyste se vyvarovali nechtěnému vymazání protokolů z paměti.

#### **9 Informace specifické pro tento přístroj**

#### **9.1 Zobrazení parametrů přístroje**

Parametry svařovacího automatu se zobrazí, pokud se podrží zmáčknuté tlačítko "zadání čárového kódu". Jedná se o verzi softwaru, přístrojové číslo automatu, datum příští údržby a počet neobsazených protokolů v paměti.

Pokud je překročeno doporučené datum údržby, objeví se při připojení na síť nebo generátor na displeji odkaz s informací o nutnosti údržby a ten musí být potvrzen tlačítkem START/SET.

#### **9.2 Měření odporu**

GEROtop spol. s r.o. Centrála Kateřinská 589 **463 03 Stráž nad Nisou – Liberec** tel.: 00420 485 148 723 [www.gerotop.cz](http://www.gerotop.cz/) [gerotop@gerotop.cz](mailto:gerotop@gerotop.cz)

GEROtop spol. s r.o. Pobočka Bystrá 12 **193 00 Praha - Horní Počernice** mob.: 00420 777 166 836 [www.gerotop.cz](http://www.gerotop.cz/) [m.frys@gerotop.cz](mailto:m.frys@gerotop.cz)

GEROtop spol. s r.o. Pobočka Železniční 4 **779 00 Olomouc** mob.: 00420 777 166 964 [www.gerotop.cz](http://www.gerotop.cz/) [j.bucek@gerotop.cz](mailto:j.bucek@gerotop.cz)

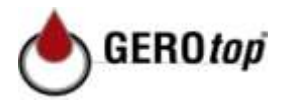

Po zmáčknutí tlačítka START/SET na začátku svařování bude měřený odpor fitinku a bude srovnán s načtenými hodnotami kódu fitinku. Pokud bude odchylka mezi oběma hodnotami menší, než je tolerance určená v daném kódu, svařovací proces bude zahájen. Pokud bude odchylka větší než uvedená tolerance, svařovací automat se zastaví s hlášením "chyba odporu". Dodatečně se objeví na displeji skutečná naměřená hodnota pro odpor fitinku.

Chyba odporu může být vyvolána špatně uloženými a/nebo opotřebovanými přípojnými kontakty. Proto musí být tyto při výskytu tohoto chybového hlášení zkontrolovány, a v případě, že jsou opotřebované, tak nahrazeny za nové.

#### **9.3 Ochrana proti tepelnému přetížení**

Příliš vysoká teplota trafa ve svařovacím automatu vede k přerušení svařování. Kontrolní spínač pro teplotu transformátoru přeruší při příliš vysoké teplotě svařování, pokud je zbývající doba svařování více než 800 sekund. Na displeji a v protokolu se objeví hlášení "přístroj je příliš horký".

#### **9.4 Odkaz na přerušení sítě při posledním svařování**

Odkaz "přerušení sítě poslední svařování" ukazuje, že předchozí proces svařování byl přerušen výpadkem sítě. Příčinou může být příliš slabý generátor nebo příliš dlouhý nebo příliš tenký prodlužovací kabel. Nebo se spustil pojistkový automat svařovacího automatu. Nový svařovací proces je přesto možný. Je pro to nutné potvrdit poruchu pomocí tlačítka STOP/RESET.

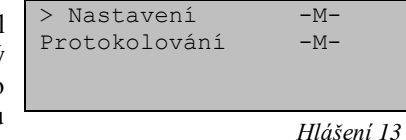

#### **10 Konfigurace svařovacího automatu**

Svařovací automat může být nově nakonfigurován pomocí ID operátora. Po stisknutí tlačítka MENU se objeví dotaz "zadat kód menu". Po načtení nebo ručním zadání kódu (srovnej odkaz v odst. 5.2) se objeví menu výběru jako v hlášení 13.

Pod "nastavení" se dá definovat nastavení k přístroji samotnému a jeho provozu. Pod "protokolování" budou zapnuta nebo vypnuta zpětně sledovatelná data, která se mají nebo nemají objevovat ve svařovacích protokolech. Výběr se provede pomocí tlačítek se šipkami  $\hat{u}$  a  $\hat{v}$ . Pro vyvolání příslušného podmenu se stiskne tlačítko MENU.

Pomocí tlačítek se šipkami  $\hat{u}$  a  $\hat{v}$  se zvolí v obou částech nastavovacího menu požadovaný konfigurační bod. Pomocí tlačítka se šipkou  $\Rightarrow$  se zapne zvolené konfigurační nastavení ze "ZAP" na "VYP" a naopak.

Pokud u nastavení konfigurace stojí "M", tak se dá stisknutím tlačítka MENU vyvolat podmenu.

S tlačítkem START/SET se potvrdí a uloží nastavená konfigurace.

GEROtop spol. s r.o. Centrála Kateřinská 589 **463 03 Stráž nad Nisou – Liberec** tel.: 00420 485 148 723 [www.gerotop.cz](http://www.gerotop.cz/) [gerotop@gerotop.cz](mailto:gerotop@gerotop.cz)

GEROtop spol. s r.o. Pobočka Bystrá 12 **193 00 Praha - Horní Počernice** mob.: 00420 777 166 836 [www.gerotop.cz](http://www.gerotop.cz/) [m.frys@gerotop.cz](mailto:m.frys@gerotop.cz)

GEROtop spol. s r.o. Pobočka Železniční 4 **779 00 Olomouc** mob.: 00420 777 166 964 [www.gerotop.cz](http://www.gerotop.cz/) [j.bucek@gerotop.cz](mailto:j.bucek@gerotop.cz)

GEROtop spol. s r.o. Kovová 26 **826 05 Bratislava** tel.: 00421 245 640 734 [www.gerotop.sk](http://www.gerotop.sk/) [gerotop@gerotop.sk](mailto:gerotop@gerotop.sk)

# **www.hurner.cz**

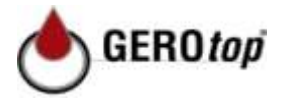

#### **10.1 Vysvětlivky k podmenu "nastavení"**

"Kontrola svařovacího kódu ZAP" znamená, že svařovací kód ještě není platný, (normální délka platnosti 2 roky od vydání průkazu) a svařování nemůže začít, "VYP" že platnost kódu nebude kontrolována.

"Kontrola paměti ZAP" znamená, že při plné protokolové paměti se svařovací automat zablokuje, do té doby, než se protokoly vytisknou nebo přenesou, "VYP", že není zablokovaný a že bude přepsán nejstarší protokol.

"Ruční zadání ZAP" znamená, že je možné ruční zadání svařovacích parametrů (srovnej odst. 7), "VYP", že toto zadání není k dispozici.

"Opce svařovacího kódu –  $M -$ " znamená, že stisknutím tlačítka MENU bude vyvoláno podmenu, ve kterém bude určeno, jak často se musí zadávat svařovací kód, když je zapnuté pod nabídkou "protokolování": vždy, tzn. před každým svařováním, pouze po zapnutí přístroje nebo pouze při prvním svařování v nový den/datum.

"Jazyk – M – " znamená, že stisknutím tlačítka MENU bude vyvoláno podmenu pro výběr jazyka obsluhy (srovnej odst. 10.1.1).

"Datum/čas – M – "znamená, že stisknutím tlačítka MENU bude vyvoláno podmenu pro nastavení hodin (srovnej odst. 10.1.2).

"Hlasitost zvuku bzučáku – M – "znamená, že stisknutím tlačítka MENU bude vyvoláno podmenu pro nastavení hlasitosti bzučáku (srovnej odst. 10.1.3).

"Teplotní jednotka – M – " znamená, že stisknutím tlačítka MENU bude vyvoláno podmenu pro výběr Celsius nebo Fahrenheit jako teplotní jednotky.

"Inventární číslo –  $M -$ " znamená, že stisknutím tlačítka MENU bude vyvoláno podmenu pro zadání čísla, pod kterým je přístroj u provozovatelské firmy interně veden.

#### **10.1.1 Výběr jazyka zobrazovaných údajů**

Po výběru z podmenu "vybrat jazyk" se objeví displej jako v hlášení 17. Pomocí tlačítek se šipkami  $\hat{U}$  a  $\hat{U}$  se dá vybrat mezi "němčinou", "angličtinou", a "francouzštinou" a výběr se potvrdí stisknutím tlačítka START/SET.

#### **10.1.2 Nastavení data a času**

Podle výběru v podmenu "nastavit čas" se objeví displej jako v hlášení 18. Hodiny a datum lze změnit použitím klávesnice. "Hodina", "minuta", "den", "měsíc" a "rok" se nastavují jednotlivě. Stisknutím tlačítka START/SET se nastavení potvrdí.

#### **10.1.3 Nastavení hlasitosti bzučáku**

Po výběru podmenu "nastavit hlasitost zvuku" se objeví displej uvedený v hlášení 19. Následně je slyšet bzučák. Hlasitost zvuku bzučáku se nastavuje tlačítky se šipkou  $\Leftrightarrow$  a  $\Leftrightarrow$ (mezi 0 a 100) a nastavení se potvrdí tlačítkem START/SET.

#### **10.1.4 Výběr teplotní jednotky a zadání inventárního čísla**

Teplotní jednotka (Celsius nebo Fahrenheit) se nastaví v podmenu stejném jako pro výběr jazyka (srovnej odst. 10.1.1)

GEROtop spol. s r.o. Centrála Kateřinská 589 **463 03 Stráž nad Nisou – Liberec** tel.: 00420 485 148 723 [www.gerotop.cz](http://www.gerotop.cz/) [gerotop@gerotop.cz](mailto:gerotop@gerotop.cz)

GEROtop spol. s r.o. Pobočka Bystrá 12 **193 00 Praha - Horní Počernice** mob.: 00420 777 166 836 [www.gerotop.cz](http://www.gerotop.cz/) [m.frys@gerotop.cz](mailto:m.frys@gerotop.cz)

GEROtop spol. s r.o. Pobočka Železniční 4 **779 00 Olomouc** mob.: 00420 777 166 964 [www.gerotop.cz](http://www.gerotop.cz/) [j.bucek@gerotop.cz](mailto:j.bucek@gerotop.cz)

GEROtop spol. s r.o. Kovová 26 **826 05 Bratislava** tel.: 00421 245 640 734 [www.gerotop.sk](http://www.gerotop.sk/) [gerotop@gerotop.sk](mailto:gerotop@gerotop.sk)

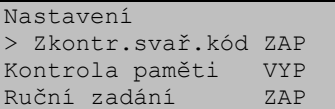

 *Hlášení 14*

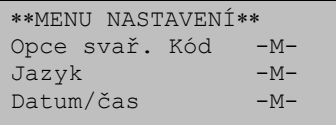

 *Hlášení 15*

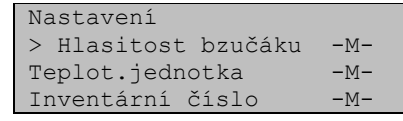

*Hlášení 16*

| *****         | JAZYK | ***** |  |
|---------------|-------|-------|--|
| > němčina     |       |       |  |
| angličtina    |       |       |  |
| francouzština |       |       |  |

*Hlášení 17*

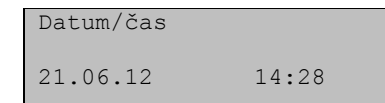

 *Hlášení 18*

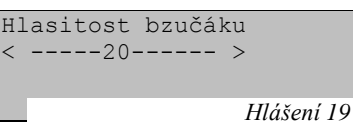

Protokolování Svař. kód ZAP > objednávací č. VYP Dodatečné údaje ZAP

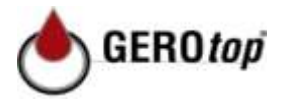

Interní inventární číslo svařovacího automatu může být u provozovatele zadáno stejně jako objednávací číslo (srovnej odst. 6.2).

**10.2 Vysvětlivky k podmenu "protokolování"**

"Svařovací kód ZAP" znamená, že podle nastavení musí být pod "opce svařovacího kódu" načten svařovací kód, "VYP", že to není možné.

"Objednávací číslo ZAP" znamená, že před každým svařováním musí být nově zadáno nebo potvrzeno objednávací číslo, "VYP", že není požadováno.

"Dodatečné údaje ZAP" znamená, že před každým svařováním musí být nově zadána dodatečná data, "VYP", že nebudou vyžadována.

"Kód tvarového dílu ZAP" znamená, že před každým svařováním musí být zadán druhý, takzvaný zpětně sledovatelný kód elektrického svařovacího fitinku, "VYP", že to není možné.

"Firma ZAP" znamená, že před každým svařováním musí být zadána firma, která provádí práce "VYP", že to není možné.

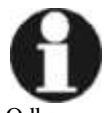

Odkaz

Všechny údaje mohou být načteny také skenerem z čárového kódu, pokud takový kód existuje.

#### **11 Seznam kontrolních funkcí**

#### **11.1 Druhy chyb během zadávání**

#### **11.1.1 Chyba kódu**

Chybné zadání, chyba v nosiči kódu, ve formátu kódu nebo chybné načtení.

#### **11.1.2 Žádný kontakt**

Není úplné elektrické spojení mezi svařovacím automatem a fitinkem (zkontrolovat zástrčné spojení s fitinkem), popř. přerušení v topné spirále.

#### **11.1.3 Podpětí**

Vstupní napětí je nižší než 175 voltů. Seřídit výstupní napětí generátoru.

#### **11.1.4 Přepětí**

Vstupní napětí je vyšší než 290 voltů. Seřídit výstupní napětí generátoru.

#### **11.1.5 Přístroj je příliš horký**

Teplota transformátoru je příliš vysoká. Svařovací automat nechat asi 1 hodinu zchladit.

### **11.1.6 Systémová chyba**

#### **POZOR!**

Svařovací automat musí být okamžitě odpojený od sítě a fitinku. Vlastní test našel chybu v systému. Svařovací automat se nesmí více používat a musí být zaslaný na opravu.

#### **11.1.7 Chyba teploty**

Naměřená okolní teplota je mimo pracovní oblast přístroje, nižší než – 20°C (– 4°F) nebo vyšší než + 60°C (+ 140°F).

GEROtop spol. s r.o. Centrála Kateřinská 589 **463 03 Stráž nad Nisou – Liberec** tel.: 00420 485 148 723 [www.gerotop.cz](http://www.gerotop.cz/) [gerotop@gerotop.cz](mailto:gerotop@gerotop.cz)

GEROtop spol. s r.o. Pobočka Bystrá 12 **193 00 Praha - Horní Počernice** mob.: 00420 777 166 836 [www.gerotop.cz](http://www.gerotop.cz/) [m.frys@gerotop.cz](mailto:m.frys@gerotop.cz)

GEROtop spol. s r.o. Pobočka Železniční 4 **779 00 Olomouc** mob.: 00420 777 166 964 [www.gerotop.cz](http://www.gerotop.cz/) [j.bucek@gerotop.cz](mailto:j.bucek@gerotop.cz)

GEROtop spol. s r.o. Kovová 26 **826 05 Bratislava** tel.: 00421 245 640 734 [www.gerotop.sk](http://www.gerotop.sk/) [gerotop@gerotop.sk](mailto:gerotop@gerotop.sk)

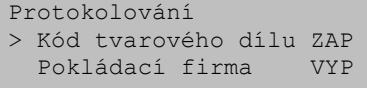

*Hlášení 21*

*Hlášení 20*

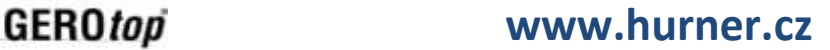

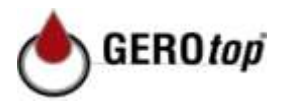

#### **11.1.8 Měření teploty vadné**

Vnější čidlo teploty na svařovacím kabelu je poškozené nebo defektní.

#### **11.1.9 Hodiny vadné**

Zabudované hodiny jsou pokažené nebo defektní. Prosíme, hodiny znovu nastavte. Jinak poslat svařovací automat do závodu výrobce na údržbu a kontrolu.

#### **11.1.10 Nutná údržba přístroje**

Doporučený termín pro údržbu svařovacího automatu je překročen. Hlášení "údržba nutná" musí být potvrzeno tlačítkem START/SET. Svařovací automat je třeba zaslat do závodu výrobce nebo do autorizovaného servisu na údržbu a kontrolu.

#### **11.1.11 Chyba v zadání**

Kód byl chybně zadán. Při ručním zadávání svařovacích parametrů nebyl předvolen žádný čas svařování. V nastavení data byla předvolena neplatná oblast.

#### **11.1.12 Protokolová paměť plná**

Protokolová paměť je plná. Exportovat svařovací protokoly nebo vypnout kontrolu paměti. Když bude kontrola paměti vypnutá, přepíše nový protokol poslední stávající.

#### **11.1.13 Export přerušen**

Během tisku nebo přenosu svařovacích údajů se vyskytla chyba, která nemohla být odstraněna.

#### **11.2 Druhy chyb během procesu svařování**

Všechny chyby, které se vyskytnou během procesu svařování, budou ohlášeny akustickým signálem.

#### **11.2.1 Podpětí**

Vstupní napětí je nižší než 175 voltů. Pokud chyba trvá déle než 15 sekund, bude svařovací proces přerušen. Pokud napětí klesne pod 170 voltů, bude svařovací proces okamžitě přerušen.

#### **11.2.2 Přepětí**

Vstupní napětí je vyšší než 290 voltů. Pokud chyba trvá déle než 15 sekund, bude svařovací proces přerušen.

#### **11.2.3 Chyba odporu**

Hodnota odporu připojeného svařovacího fitinku se nachází mimo načtenou toleranci.

#### **11.2.4 Chyba frekvence**

Frekvence vstupního napětí neleží v toleranci (42 Hz - 69 Hz).

#### **11.2.5 Chyba napětí**

Prověřit napětí a výkon generátoru. Výstupní napětí neodpovídá načtené hodnotě; svařovací automat se musí prověřit v závodě výrobce.

#### **11.2.6 Proud je příliš nízký**

Toto hlášení se objeví při momentálním přerušení toku proudu, nebo když klesne tok proudu za 3 sekundy o více než 15% za sekundu.

#### **11.2.7 Proud je příliš vysoký**

Hodnota výstupního proudu je příliš vysoká; zdroj chyby: zkrat v topné spirále nebo ve svářecím vodiči. Během náběhové fáze činí horní návratová hodnota 1,18 násobek

GEROtop spol. s r.o. Centrála Kateřinská 589 **463 03 Stráž nad Nisou – Liberec** tel.: 00420 485 148 723 [www.gerotop.cz](http://www.gerotop.cz/) [gerotop@gerotop.cz](mailto:gerotop@gerotop.cz)

GEROtop spol. s r.o. Pobočka Bystrá 12 **193 00 Praha - Horní Počernice** mob.: 00420 777 166 836 [www.gerotop.cz](http://www.gerotop.cz/) [m.frys@gerotop.cz](mailto:m.frys@gerotop.cz)

GEROtop spol. s r.o. Pobočka Železniční 4 **779 00 Olomouc** mob.: 00420 777 166 964 [www.gerotop.cz](http://www.gerotop.cz/) [j.bucek@gerotop.cz](mailto:j.bucek@gerotop.cz)

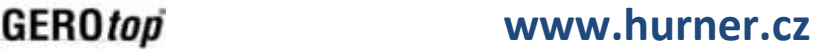

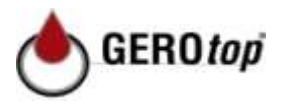

počáteční hodnoty, jinak je horní hranice závislá na zatížení a je 15% nad náběhovým proudem.

#### **11.2.8 Nouzové vypnutí**

Svařovací proces byl přerušen tlačítkem STOP/RESET.

#### **11.2.9 Zkrat mezi závity**

Průběh proudu se během svařování odchyluje o 15 % od plánované hodnoty, je to podmíněno zkratem v topné spirále.

#### **11.2.10 Přerušení sítě při posledním svařování**

Předchozí svařování je neúplné. Svařovací automat byl během něj odpojen od napájecího napětí. Aby mohl pracovat dál, musí být potvrzeno hlášení stisknutím tlačítka STOP/RESET (srovnej také odst. 9.4).

#### **12 List technických údajů výrobku**

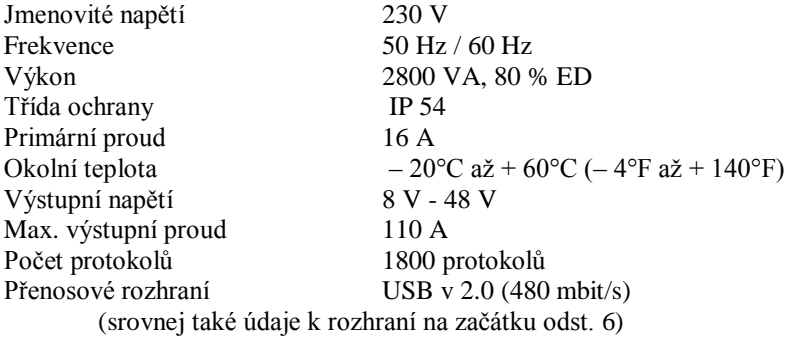

Tolerance měření:

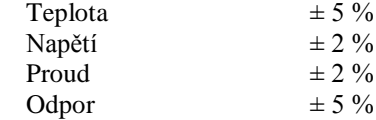

#### **13 Adresa pro údržbu a opravy**

GEROtop spol. s r.o. 463 03 Stráž nad Nisou Mail: hurner@hurner.cz Web: www.hurner.cz

Tel.: 485 148 723

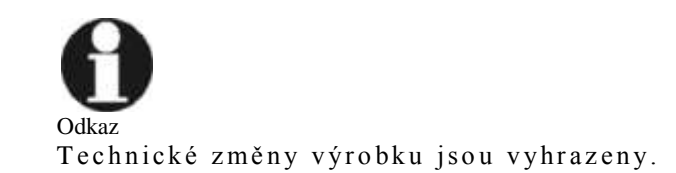

GEROtop spol. s r.o. Centrála<br>Katořinská 589 Kateřinská 589 **463 03 Stráž nad Nisou – Liberec** tel.: 00420 485 148 723 [www.gerotop.cz](http://www.gerotop.cz/) [gerotop@gerotop.cz](mailto:gerotop@gerotop.cz)

GEROtop spol. s r.o. Pobočka .<br>Bystrá 12 **193 00 Praha - Horní Počernice** mob.: 00420 777 166 836 [www.gerotop.cz](http://www.gerotop.cz/) [m.frys@gerotop.cz](mailto:m.frys@gerotop.cz)

GEROtop spol. s r.o. Pobočka Železniční 4 **779 00 Olomouc** mob.: 00420 777 166 964 [www.gerotop.cz](http://www.gerotop.cz/) [j.bucek@gerotop.cz](mailto:j.bucek@gerotop.cz)

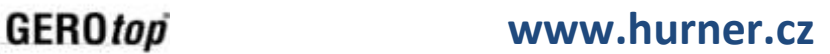

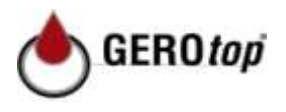

#### **14 Příslušenství/Náhradní díly výrobku**

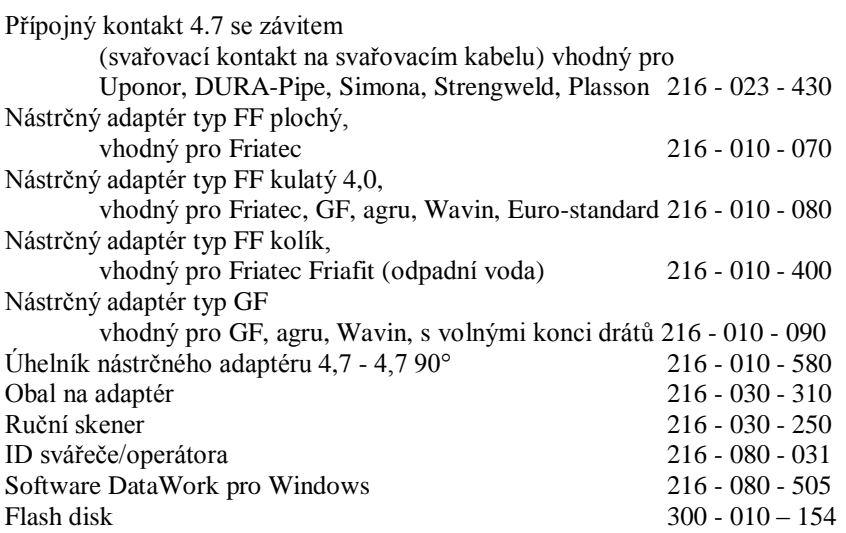

GEROtop spol. s r.o. Centrála Kateřinská 589 **463 03 Stráž nad Nisou – Liberec** tel.: 00420 485 148 723 [www.gerotop.cz](http://www.gerotop.cz/) [gerotop@gerotop.cz](mailto:gerotop@gerotop.cz)

GEROtop spol. s r.o. Pobočka Bystrá 12 **193 00 Praha - Horní Počernice** mob.: 00420 777 166 836 [www.gerotop.cz](http://www.gerotop.cz/) [m.frys@gerotop.cz](mailto:m.frys@gerotop.cz)

GEROtop spol. s r.o. Pobočka Železniční 4 **779 00 Olomouc** mob.: 00420 777 166 964 [www.gerotop.cz](http://www.gerotop.cz/) [j.bucek@gerotop.cz](mailto:j.bucek@gerotop.cz)

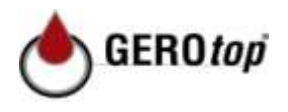

# **PROHLÁŠENÍ O SHODĚ**

My

GEROtop spol. s r.o. Kateřinská 589, Stráž nad Nisou

prohlašujeme na vlastní zodpovědnost, že výrobek

### **HÜRNER HCU 300**

svařovací automat pro zpracování elektrických svařovacích fitinků, na který se vztahuje toto prohlášení, je ve shodě s následujícími normami nebo normativními dokumenty

#### **CE-shoda**

Směrnice 2004/108/EG Směrnice 2002/96/EG Směrnice 2006/95/EG Směrnice 2006/42/EG

#### **Jiné normy**

DIN EN 61000-6-2 DIN EN 60529 DIN EN 61000-6-3 ISO 12176-2 DIN EN IEC 60335-1

V případě změny stroje, která s námi nebyla odsouhlasena, nebo oprav osobami, které námi nebyly proškoleny a autorizovány, pozbývá toto prohlášení platnost.

Stráž nad Nisou ............................................................................ 02.04.2013 Marek Svačinka ředitel společnosti

Kateřinská 589 **463 03 Stráž nad Nisou – Liberec** tel.: 00420 485 148 723 [www.gerotop.cz](http://www.gerotop.cz/) [gerotop@gerotop.cz](mailto:gerotop@gerotop.cz)

GEROtop spol. s r.o. Centrála GEROtop spol. s r.o. Pobočka Bystrá 12 **193 00 Praha - Horní Počernice** mob.: 00420 777 166 836 [www.gerotop.cz](http://www.gerotop.cz/) [m.frys@gerotop.cz](mailto:m.frys@gerotop.cz)

GEROtop spol. s r.o. Pobočka Železniční 4 **779 00 Olomouc** mob.: 00420 777 166 964 [www.gerotop.cz](http://www.gerotop.cz/) [j.bucek@gerotop.cz](mailto:j.bucek@gerotop.cz)